# Sonicwall 製品と Cisco のセキュリティ アプラ イアンスかんの VPN 設定例

### 内容

[概要](#page-0-0) [前提条件](#page-0-1) [要件](#page-0-2) [使用するコンポーネント](#page-1-0) [関連製品](#page-1-1) [表記法](#page-1-2) [設定](#page-1-3) [ネットワーク図](#page-2-0) [Sonicwall の設定](#page-2-1) [IPsec メイン モード設定](#page-8-0) [IPsec アグレッシブ モード設定](#page-11-0) [確認](#page-14-0) [トラブルシュート](#page-18-0) [関連情報](#page-18-1)

### <span id="page-0-0"></span>概要

このドキュメントでは、アグレッシブ モードとメイン モードの両方を使用して 2 つのプライベ ート ネットワーク間の通信を行う、事前共有キーを使用した IPsec トンネルの設定方法の例を示 します。この例では、通信するネットワークは、Cisco セキュリティ アプライアンス (PIX/ASA)内部の 192.168.1.x プライベート ネットワークと SonicwallTM TZ170 ファイアウォ ール内部の 172.22.1.x プライベート ネットワークです。

# <span id="page-0-1"></span>前提条件

#### <span id="page-0-2"></span>要件

この設定を行う前に、次の要件が満たされていることを確認します。

- この設定を開始する前に、Cisco セキュリティ アプライアンス内部および Sonicwall TZ170 内部からのトラフィックがインターネット(ここでは 10.x.x.x ネットワークと表現します )に流れている必要があります。
- ユーザが IPsec のネゴシエーションに精通している必要があります。この処理は、2 つの Internet Key Exchange (IKE; インターネット キー エクスチェンジ)フェーズを含む、次の 5 つの手順に分けることができます。対象トラフィックによって IPsec トンネルが開始されま す。IPsec ピアの間を転送されるトラフィックは、対象トラフィックとみなされます。IKE フ

ェーズ 1 では、IPsec ピア同士が、IKE セキュリティ アソシエーション(SA)ポリシーにつ いてネゴシエートします。ピアが認証されると、Internet Security Association and Key Management Protocol(ISAKMP)を使用して安全なトンネルが作成されます。IKE フェーズ 2 では、IPsec ピア同士が認証済みの安全なトンネルを使用して、IPsec SA トランスフォー ムをネゴシエートします。共有ポリシーのネゴシエーションによって、IPsec トンネルの確 立方法が決まります。IPsec トンネルが作成され、IPsec トランスフォーム セットに設定さ れた IPsec パラメータに基づいて、IPsec 間でデータが伝送されます。IPsec SA が削除され るか、そのライフタイムの有効期限が切れると、IPsec トンネルは終了します。

#### <span id="page-1-0"></span>使用するコンポーネント

このドキュメントの情報は、次のソフトウェアとハードウェアのバージョンに基づいています。

- Cisco PIX 515E バージョン 6.3(5)
- Cisco PIX 515 バージョン 7.0(2)
- Sonicwall TZ170, SonicOS Standard 2.2.0.1

このドキュメントの情報は、特定のラボ環境にあるデバイスに基づいて作成されました。このド キュメントで使用するすべてのデバイスは、初期(デフォルト)設定の状態から起動しています 。対象のネットワークが実稼働中である場合には、どのようなコマンドについても、その潜在的 な影響について確実に理解しておく必要があります。

#### <span id="page-1-1"></span>関連製品

この設定は、次のバージョンのハードウェアとソフトウェアにも使用できます。

- PIX 6.3(5) の設定は、同じバージョンのソフトウェアが動作する他のすべての Cisco PIX フ ァイアウォール製品(PIX 501、506 など)で使用できます。
- PIX/ASA 7.0(2) の設定が使用できるのは、PIX 7.0 トレインのソフトウェアが動作するデバイ ス(501、506、および一部の古い 515 を除く)と Cisco 5500 シリーズ ASA だけです。

#### <span id="page-1-2"></span>表記法

ドキュメント表記の詳細については、『[シスコ テクニカル ティップスの表記法』](//www.cisco.com/en/US/tech/tk801/tk36/technologies_tech_note09186a0080121ac5.shtml)を参照してくだ さい。

### <span id="page-1-3"></span>設定

このセクションでは、このドキュメントで説明する機能を設定するために必要な情報を提供して います。

注:このセクションで使用されているコマンドの詳細を調べるには、Command Lookup Tool(登 録ユーザ専用)を参照してください。一部ツールについては、ゲスト登録のお客様にはアクセス できない場合がありますことをご了承ください。

注:IPSecアグレッシブモードでは、SonicwallがPIXへのIPSecトンネルを開始する必要がありま す。この設定のデバッグ情報を解析すれば、これがわかります。これは IPsec のアグレッシブ モ ードの動作方法に起因するものです。

<span id="page-2-0"></span>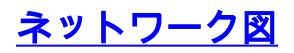

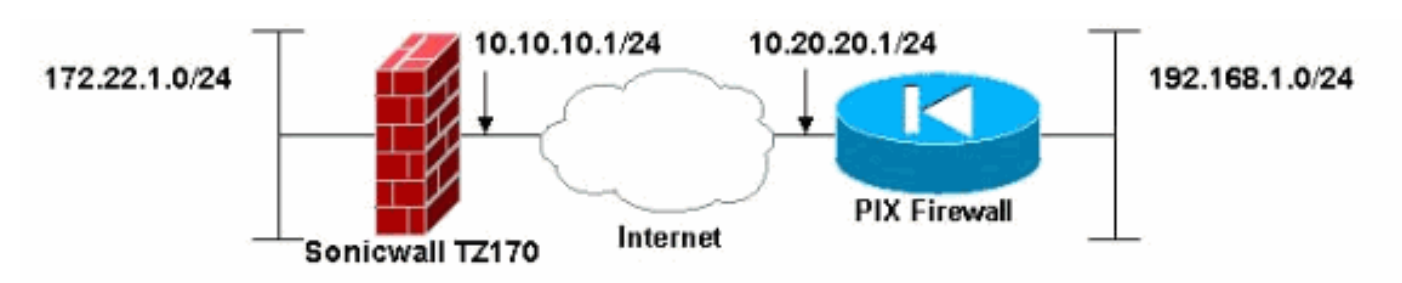

このドキュメントでは、次のネットワーク セットアップを使用します。

### <span id="page-2-1"></span>Sonicwall の設定

Sonicwall TZ170 の設定は、Web ベースのインターフェイスで行います。

次のステップを実行します。

標準の Web ブラウザで、いずれかの内部インターフェイス上のルータの IP アドレスに接続 1. します。次のログイン ウィンドウが表示されます。

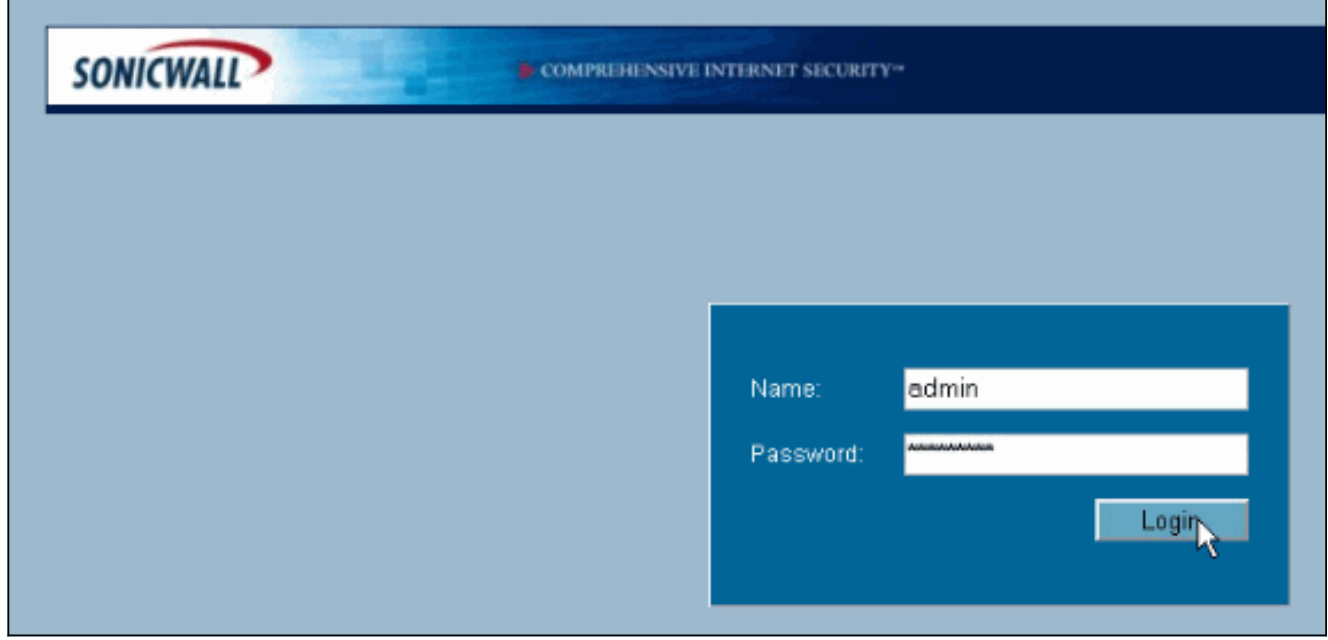

2. Sonicwall デバイスにログインし、[VPN] > [Settings]を選択します。

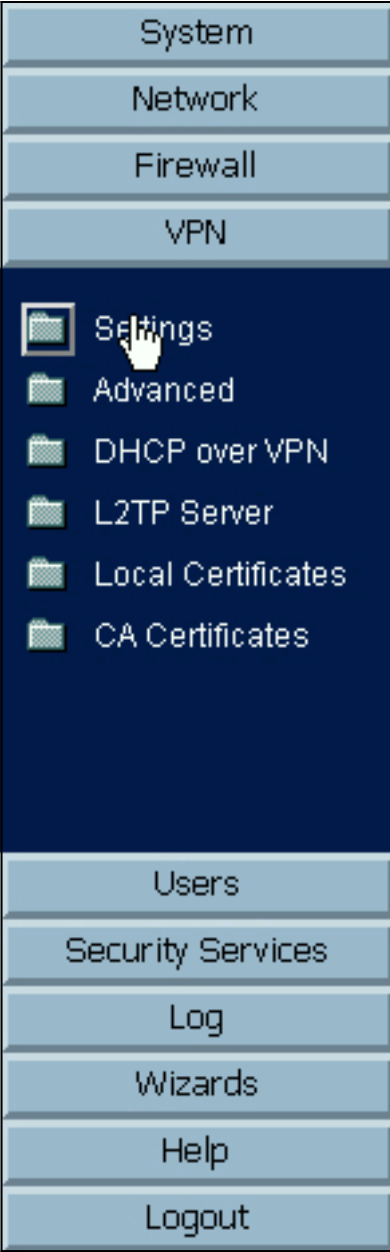

使用する VPN ピアと事前共有秘密の IP アドレスを入力します。[Destination Networks] の 3.下の [Add] をクリックします。

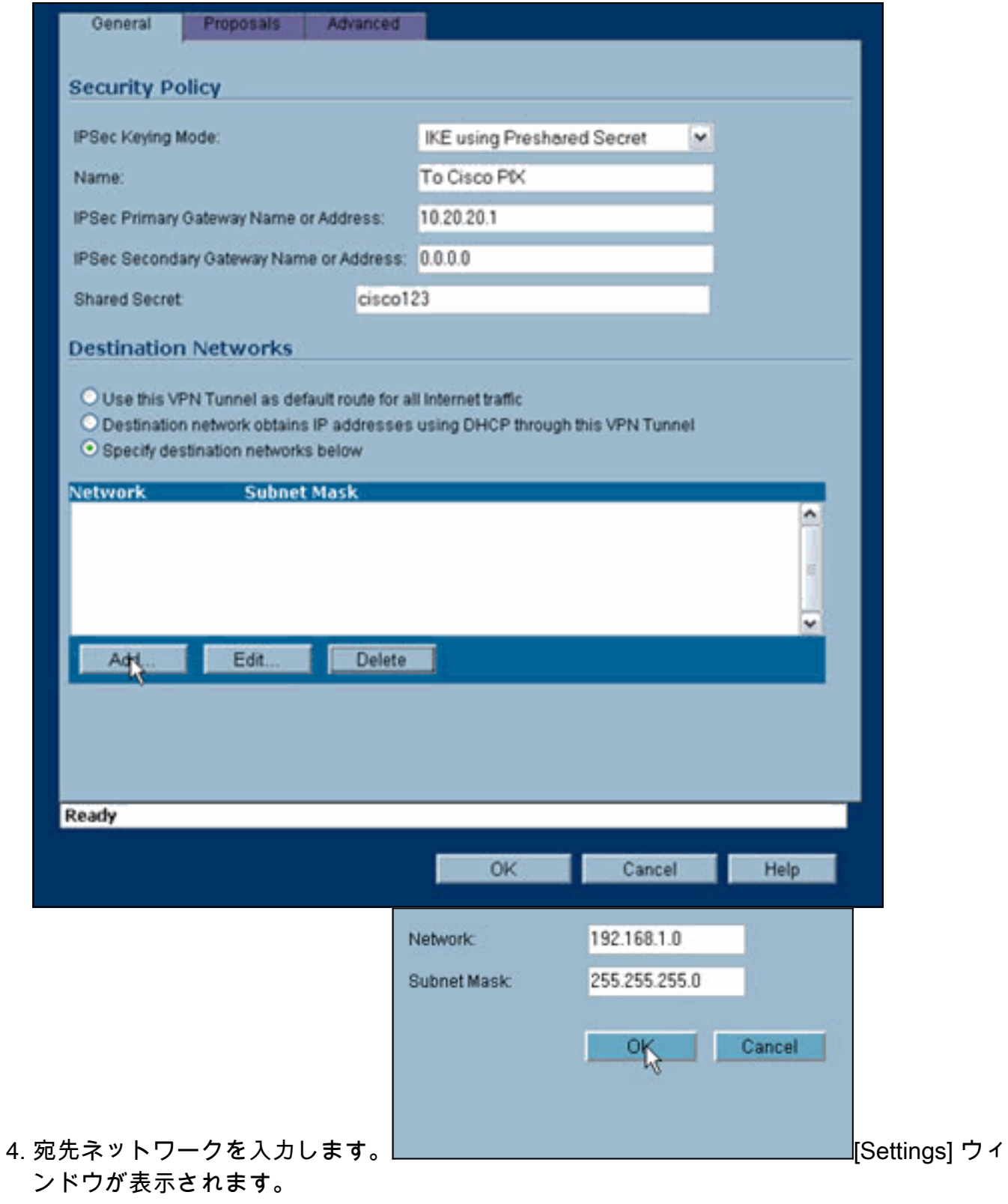

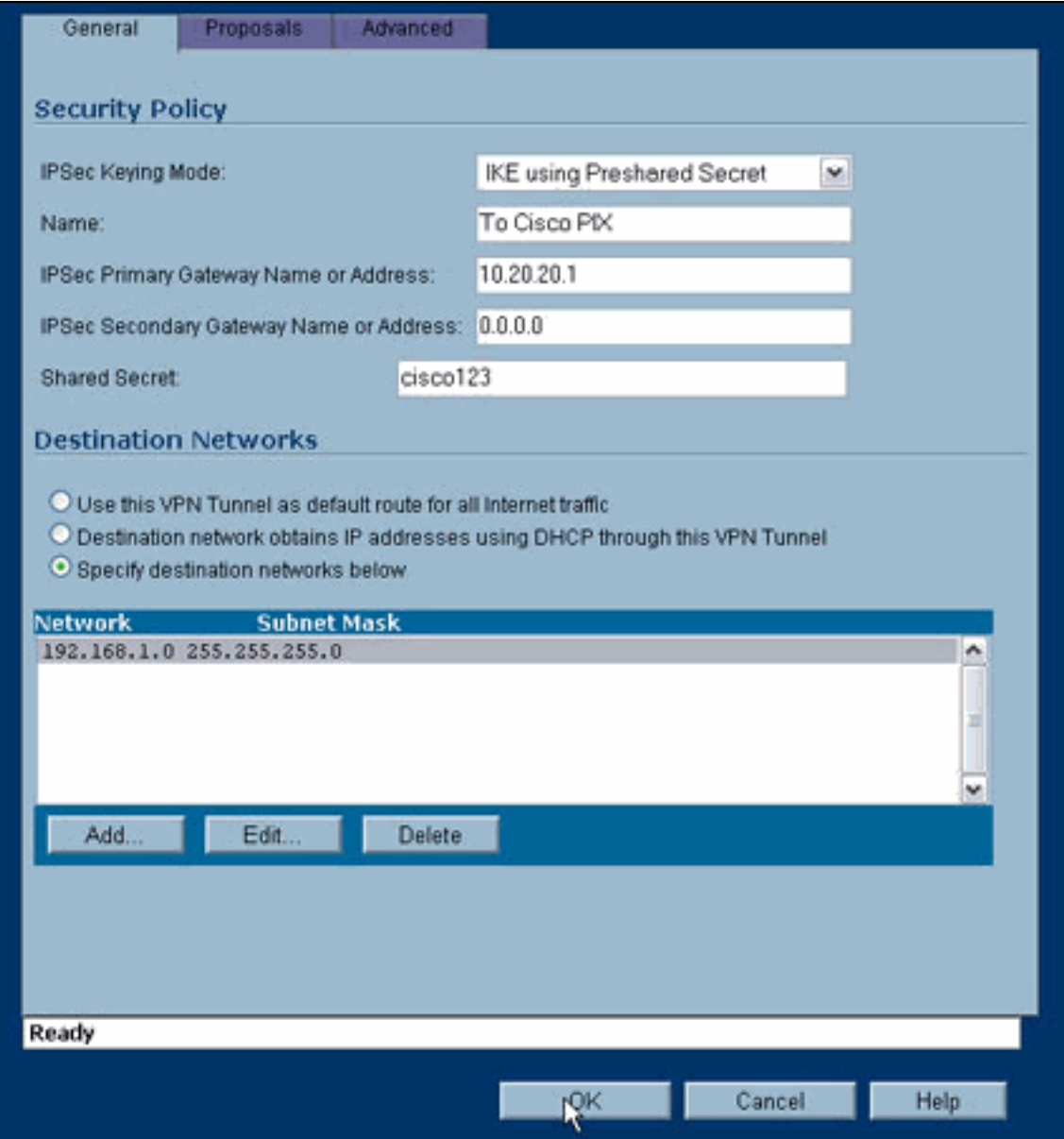

- 5. [Settings] ウィンドウの上部にある [Proposals] タブをクリックします。
- 6. この設定で使用する交換モード(メイン モードまたはアグレッシブ モード)を、フェーズ 1 とフェーズ 2 の他の設定とともに選択します。この設定例では、両方のフェーズで AES-256 暗号化を使用し、認証には SHA1 ハッシュ アルゴリズム、IKE ポリシーには 1024 ビッ ト Diffie-Hellman グループ 2 を使用しています。

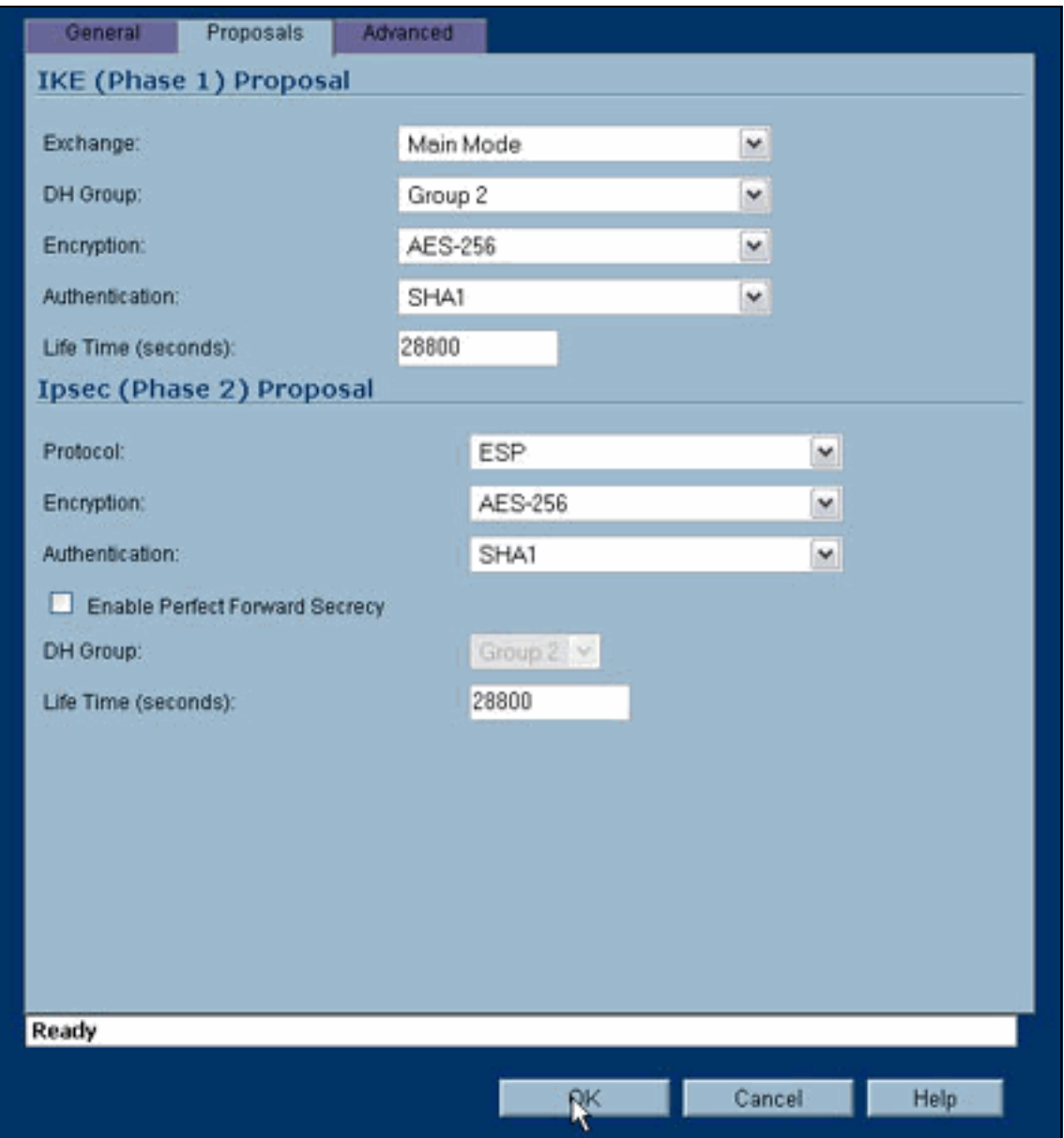

7. [Advanced] タブをクリックします。このタブでは、さらに追加オプションを設定する必要 がある場合もあります。この設定例では、次のように設定されています。

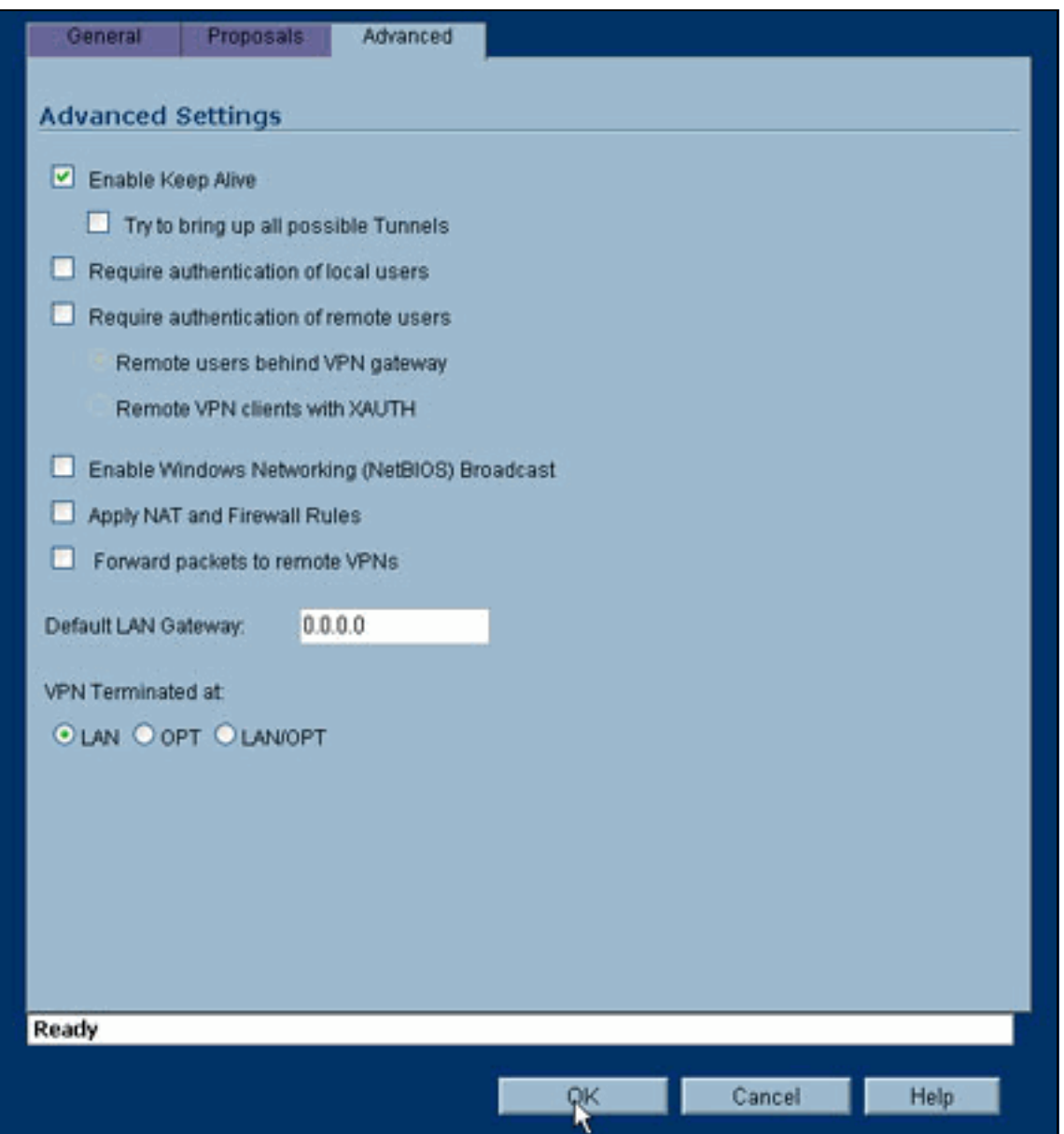

8. [OK] をクリックします。この設定とリモート PIX の設定が終わったら、Settings ウィンド ウは、次の Settings ウィンドウの例のようになっている必要があります。

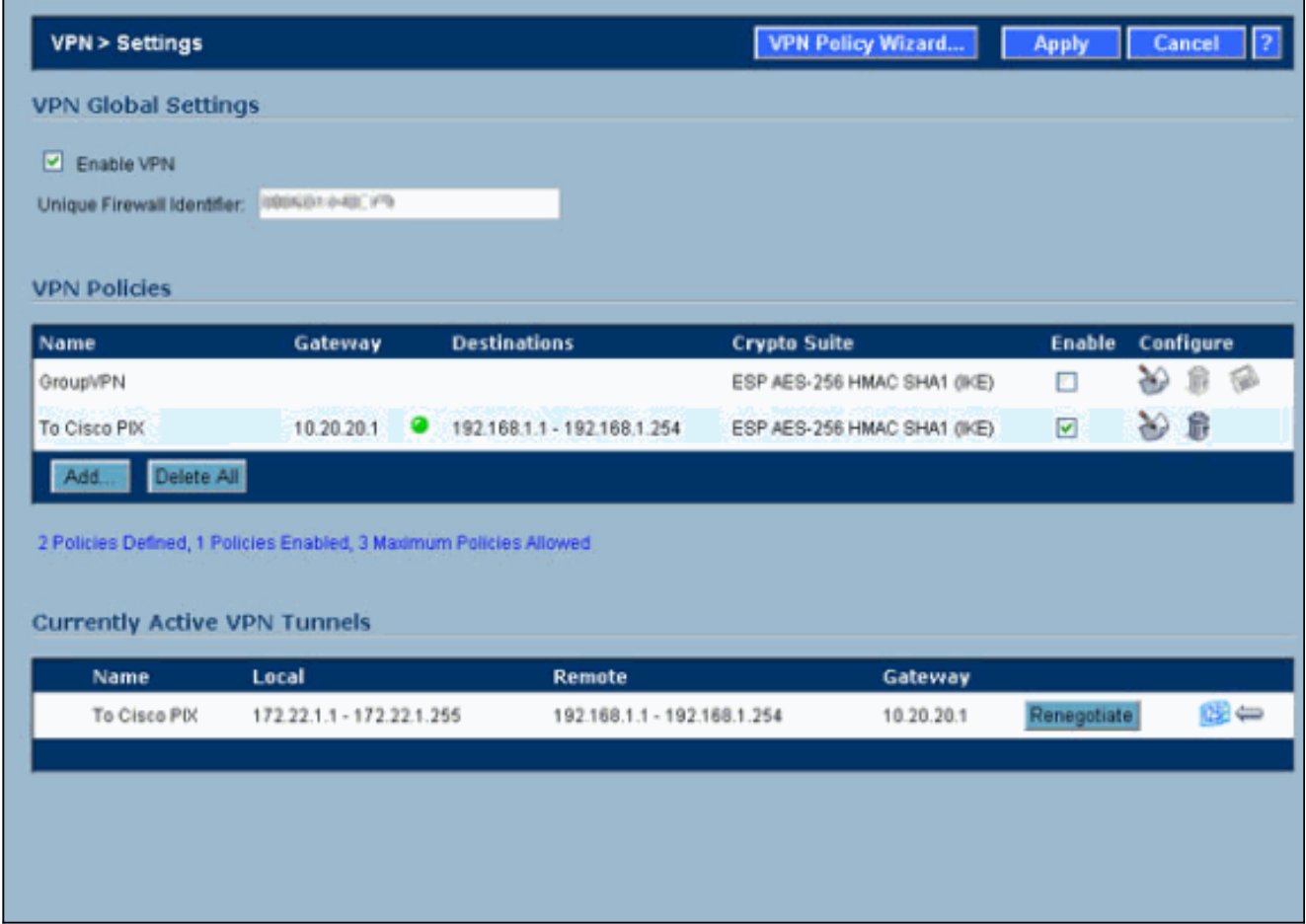

### <span id="page-8-0"></span>IPsec メイン モード設定

このセクションでは、次の設定例を使用しています。

- Cisco PIX 515e バージョン 6.3(5)
- Cisco PIX 515 バージョン 7.0(2)

### Cisco PIX 515e バージョン 6.3(5)

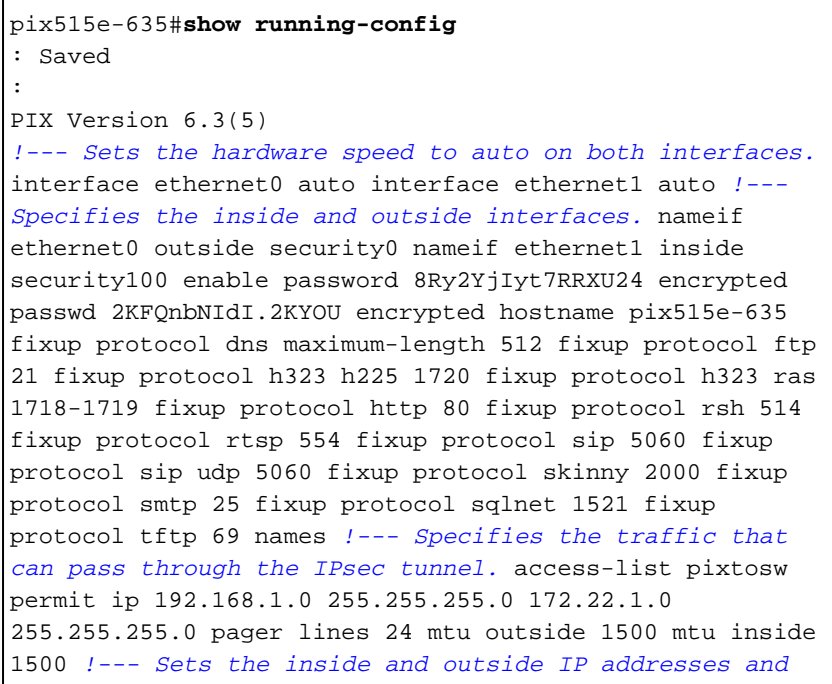

*subnet masks.* ip address outside 10.20.20.1 255.255.255.0 ip address inside 192.168.1.1 255.255.255.0 ip audit info action alarm ip audit attack action alarm pdm history enable arp timeout 14400 *!--- Instructs PIX to perform PAT on the IP address on the outside interface.* global (outside) 1 interface *!--- Specifies addresses to be exempt from NAT (traffic to be tunneled).* nat (inside) 0 access-list pixtosw *!--- Specifies which addresses should use NAT (all except those exempted).* nat (inside) 1 0.0.0.0 0.0.0.0 0 0 *!--- Specifies the default route on the outside interface.* route outside 0.0.0.0 0.0.0.0 10.20.20.2 1 timeout xlate 3:00:00 timeout conn 1:00:00 half-closed 0:10:00 udp 0:02:00 rpc 0:10:00 h225 1:00:00 timeout h323 0:05:00 mgcp 0:05:00 sip 0:30:00 sip\_media 0:02:00 timeout sipdisconnect 0:02:00 sip-invite 0:03:00 timeout uauth 0:05:00 absolute aaa-server TACACS+ protocol tacacs+ aaa-server TACACS+ max-failed-attempts 3 aaa-server TACACS+ deadtime 10 aaa-server RADIUS protocol radius aaa-server RADIUS max-failed-attempts 3 aaa-server RADIUS deadtime 10 aaa-server LOCAL protocol local no snmp-server location no snmp-server contact snmp-server community public no snmp-server enable traps floodguard enable *!--- Implicit permit for all packets that come from IPsec tunnels.* sysopt connection permit-ipsec *!---* **PHASE 2 CONFIGURATION:** !--- Defines the transform set for Phase 2 encryption and authentication. !--- Austinlab is the name of the transform set that uses aes-256 encryption !--- as well as the SHA1 hash algorithm for authentication.

crypto ipsec transform-set austinlab esp-aes-256 espsha-hmac

*!--- Specifies IKE is used to establish the IPsec SAs for the map "maptosw".* crypto map maptosw 67 ipsecisakmp *!--- Specifies the ACL "pixtosw" to use with this map* . crypto map maptosw 67 match address pixtosw *!--- Specifies the IPsec peer for this map.* crypto map maptosw 67 set peer 10.10.10.1 *!--- Specifies the transform set to use.* crypto map maptosw 67 set transform-set austinlab *!--- Specifies the interface to use with this map.* crypto map maptosw interface outside **!--- PHASE 1 CONFIGURATION** !--- Specifies the interface to use for the IPsec tunnel.

isakmp enable outside

*!--- Specifies the preshared key and the addresses to use with that key. !--- In this case only one address is used with the preshared key cisco123.* isakmp key \*\*\*\*\*\*\*\* address 10.10.10.1 netmask 255.255.255.255 *!--- Defines how the PIX identifies itself in !--- IKE negotiations (IP address in this case).* isakmp identity address *!--- These five commands specify the Phase 1 configuration settings !--- specific to this sample configuration.* isakmp policy 13 authentication pre-share isakmp policy 13 encryption aes-256 isakmp policy 13 hash sha isakmp policy 13 group 2 isakmp policy 13 lifetime 28800 telnet timeout 5 ssh timeout 5 console timeout 0 terminal width 80 Cryptochecksum:07a3815d59db9965b72c7d8a7aaf7f5f : end pix515e-635#

#### Cisco PIX 515 バージョン 7.0(2)

pix515-702#**show running-config** : Saved : PIX Version 7.0(2)

names

!

*!--- PIX 7 uses an interface configuration mode similar to Cisco IOS®. !--- This output configures the IP address, interface name, !--- and security level for interfaces Ethernet0 and Ethernet1.* interface Ethernet0 nameif outside security-level 0 ip address 10.20.20.1 255.255.255.0 ! interface Ethernet1 nameif inside security-level 100 ip address 192.168.1.1 255.255.255.0 ! interface Ethernet2 shutdown no nameif no securitylevel no ip address ! interface Ethernet3 shutdown no nameif no security-level no ip address ! interface Ethernet4 shutdown no nameif no security-level no ip address ! interface Ethernet5 shutdown no nameif no security-level no ip address ! enable password 8Ry2YjIyt7RRXU24 encrypted passwd 2KFQnbNIdI.2KYOU encrypted hostname pix515-702 domain-name cisco.com ftp mode passive *!--- Specifies the traffic that can pass through the IPsec tunnel.* access-list pixtosw extended permit ip 192.168.1.0 255.255.255.0 172.22.1.0 255.255.255.0 pager lines 24 mtu inside 1500 mtu outside 1500 no failover monitor-interface inside monitorinterface outside no asdm history enable arp timeout 14400 *!--- Instructs PIX to perform PAT on the IP address on the outside interface.* global (outside) 1 interface *!--- Specifies addresses to be exempt from NAT (traffic to be tunneled).* nat (inside) 0 access-list pixtosw *!--- Specifies which addresses should use NAT (all except those exempted).* nat (inside) 1 0.0.0.0 0.0.0.0 *!--- Specifies the default route on the outside interface.* route outside 0.0.0.0 0.0.0.0 10.20.20.2 1 timeout xlate 3:00:00 timeout conn 1:00:00 half-closed 0:10:00 udp 0:02:00 icmp 0:00:02 timeout sunrpc 0:10:00 h323 0:05:00 h225 1:00:00 mgcp 0:05:00 timeout mgcp-pat  $0:05:00$  sip  $0:30:00$  sip media  $0:02:00$  timeout uauth 0:05:00 absolute no snmp-server location no snmp-server contact snmp-server enable traps snmp *!--- Implicit permit for all packets that come from IPsec tunnels.* sysopt connection permit-ipsec **!--- PHASE 2 CONFIGURATION** !--- Defines the transform set for Phase 2 encryption and authentication. !--- Austinlab is the name of the transform set that uses aes-256 encryption

!--- as well as the SHA1 hash algorithm for authentication.

crypto ipsec transform-set austinlab esp-aes-256 espsha-hmac

*!--- Specifies the ACL pixtosw to use with this map.* crypto map maptosw 67 match address pixtosw *!--- Specifies the IPsec peer for this map.* crypto map maptosw 67 set peer 10.10.10.1 *!--- Specifies the transform set to use.* crypto map maptosw 67 set transform-set austinlab *!--- Specifies the interface to use with this map* . crypto map maptosw interface outside **!--- PHASE 1 CONFIGURATION** !--- Defines how the PIX

identifies itself in !--- IKE negotiations (IP address in this case).

isakmp identity address

*!--- Specifies the interface to use for the IPsec tunnel.* isakmp enable outside *!--- These five commands specify the Phase 1 configuration !--- settings specific to this sample configuration.* isakmp policy 13 authentication pre-share isakmp policy 13 encryption aes-256 isakmp policy 13 hash sha isakmp policy 13 group 2 isakmp policy 13 lifetime 28800 telnet timeout 5 ssh timeout 5 console timeout 0 *!--- These three lines set the IPsec attributes for the tunnel to the !--- remote peer. This is where the preshared key is defined for Phase 1 and the !--- IPsec tunnel type is set to siteto-site.* tunnel-group 10.10.10.1 type ipsec-l2l tunnelgroup 10.10.10.1 ipsec-attributes pre-shared-key \* Cryptochecksum:092b6fc5370e2ef0cf07c2bc10f1d44a : end pix515-702#

#### <span id="page-11-0"></span>IPsec アグレッシブ モード設定

このセクションでは、次の設定例を使用しています。

- Cisco PIX 515e バージョン 6.3(5)
- Cisco PIX 515 バージョン 7.0(2)

### Cisco PIX 515e バージョン 6.3(5)

```
pix515e-635#show running-config
: Saved
:
PIX Version 6.3(5)
!--- Sets the hardware speed to auto on both interfaces.
interface ethernet0 auto interface ethernet1 auto !---
Specifies the inside and outside interfaces. nameif
ethernet0 outside security0 nameif ethernet1 inside
security100 enable password 8Ry2YjIyt7RRXU24 encrypted
passwd 2KFQnbNIdI.2KYOU encrypted hostname pix515e-635
fixup protocol dns maximum-length 512 fixup protocol ftp
21 fixup protocol h323 h225 1720 fixup protocol h323 ras
1718-1719 fixup protocol http 80 fixup protocol rsh 514
fixup protocol rtsp 554 fixup protocol sip 5060 fixup
protocol sip udp 5060 fixup protocol skinny 2000 fixup
protocol smtp 25 fixup protocol sqlnet 1521 fixup
protocol tftp 69 names !--- Specifies the traffic that
can pass through the IPsec tunnel. access-list pixtosw
permit ip 192.168.1.0 255.255.255.0 172.22.1.0
255.255.255.0 pager lines 24 mtu outside 1500 mtu inside
1500 !--- Sets the inside and outside IP addresses and
subnet masks. ip address outside 10.20.20.1
255.255.255.0 ip address inside 192.168.1.1
255.255.255.0 ip audit info action alarm ip audit attack
action alarm pdm history enable arp timeout 14400 !---
Instructs PIX to perform PAT on the IP address on the
outside interface. global (outside) 1 interface !---
Specifies addresses to be exempt from NAT (traffic to be
tunneled). nat (inside) 0 access-list pixtosw !---
Specifies which addresses should use NAT (all except
```
*those exempted).* nat (inside) 1 0.0.0.0 0.0.0.0 0 0 *!--- Specifies the default route on the outside interface.* route outside 0.0.0.0 0.0.0.0 10.20.20.2 1 timeout xlate 3:00:00 timeout conn 1:00:00 half-closed 0:10:00 udp 0:02:00 rpc 0:10:00 h225 1:00:00 timeout h323 0:05:00 mgcp 0:05:00 sip 0:30:00 sip\_media 0:02:00 timeout sipdisconnect 0:02:00 sip-invite 0:03:00 timeout uauth 0:05:00 absolute aaa-server TACACS+ protocol tacacs+ aaa-server TACACS+ max-failed-attempts 3 aaa-server TACACS+ deadtime 10 aaa-server RADIUS protocol radius aaa-server RADIUS max-failed-attempts 3 aaa-server RADIUS deadtime 10 aaa-server LOCAL protocol local no snmp-server location no snmp-server contact snmp-server community public no snmp-server enable traps floodguard enable *!--- Implicit permit for all packets that come from IPsec tunnels.* sysopt connection permit-ipsec **!--- PHASE 2 CONFIGURATION** !--- Defines the transform set for Phase 2 encryption and authentication. !--- Austinlab is the name of the transform set that uses aes-256 encryption !--- as well as the SHA1 hash algorithm for authentication.

crypto ipsec transform-set austinlab esp-aes-256 espsha-hmac

*!--- Creates the dynamic map ciscopix for the transform set.* crypto dynamic-map ciscopix 1 set transform-set austinlab *!--- Specifies the IKE that should be used to establish SAs !--- for the dynamic map.* crypto map dynmaptosw 66 ipsec-isakmp dynamic ciscopix *!--- Applies the settings above to the outside interface.* crypto map dynmaptosw interface outside **!--- PHASE 1 CONFIGURATION** !--- Specifies the interface to use for the IPsec tunnel

isakmp enable outside

.

*!--- Specifies the preshared key and the addresses to use with that key. !--- In this case only one address is used as the preshared key "cisco123".* isakmp key \*\*\*\*\*\*\*\* address 10.10.10.1 netmask 255.255.255.255 *!--- Defines how the PIX identifies itself in !--- IKE negotiations (IP address in this case).* isakmp identity address *!--- These five commands specify the Phase 1 configuration settings !--- specific to this sample configuration.* isakmp policy 13 authentication pre-share isakmp policy 13 encryption aes-256 isakmp policy 13 hash sha isakmp policy 13 group 2 isakmp policy 13 lifetime 28800 telnet timeout 5 ssh timeout 5 console timeout 0 terminal width 80 Cryptochecksum:07a3815d59db9965b72c7d8a7aaf7f5f : end pix515e-635#

#### Cisco PIX 515 バージョン 7.0(2)

pix515-702#**show running-config** : Saved : PIX Version 7.0(2) names ! *!--- PIX 7 uses an interface configuration mode similar to Cisco IOS. !--- This output configures the IP*

*address, interface name, and security level for !-- interfaces Ethernet0 and Ethernet1.* interface Ethernet0 nameif outside security-level 0 ip address 10.20.20.1 255.255.255.0 ! interface Ethernet1 nameif inside security-level 100 ip address 192.168.1.1 255.255.255.0 ! interface Ethernet2 shutdown no nameif no securitylevel no ip address ! interface Ethernet3 shutdown no nameif no security-level no ip address ! interface Ethernet4 shutdown no nameif no security-level no ip address ! interface Ethernet5 shutdown no nameif no security-level no ip address ! enable password 8Ry2YjIyt7RRXU24 encrypted passwd 2KFQnbNIdI.2KYOU encrypted hostname pix515-702 domain-name cisco.com ftp mode passive *!--- Specifies the traffic that can pass through the IPsec tunnel.* access-list pixtosw extended permit ip 192.168.1.0 255.255.255.0 172.22.1.0 255.255.255.0 pager lines 24 mtu inside 1500 mtu outside 1500 no failover monitor-interface inside monitorinterface outside no asdm history enable arp timeout 14400 *!--- Instructs PIX to perform PAT on the IP address on the outside interface.* global (outside) 1 interface *!--- Specifies addresses to be exempt from NAT (traffic to be tunneled).* nat (inside) 0 access-list pixtosw *!--- Specifies which addresses should use NAT (all except those exempted).* nat (inside) 1 0.0.0.0 0.0.0.0 *!--- Specifies the default route on the outside interface.* route outside 0.0.0.0 0.0.0.0 10.20.20.2 1 timeout xlate 3:00:00 timeout conn 1:00:00 half-closed 0:10:00 udp 0:02:00 icmp 0:00:02 timeout sunrpc 0:10:00 h323 0:05:00 h225 1:00:00 mgcp 0:05:00 timeout mgcp-pat 0:05:00 sip 0:30:00 sip\_media 0:02:00 timeout uauth 0:05:00 absolute no snmp-server location no snmp-server contact snmp-server enable traps snmp *!--- Implicit permit for all packets that come from IPsec tunnels.* sysopt connection permit-ipsec **!--- PHASE 2 CONFIGURATION** !--- Defines the transform set for Phase 2

encryption and authentication. !--- Austinlab is the name of the transform set that uses aes-256 encryption !--- as well as the SHA1 hash algorithm for authentication.

crypto ipsec transform-set austinlab esp-aes-256 espsha-hmac

*!--- Creates the dynamic map "ciscopix" for the defined transform set.* crypto dynamic-map ciscopix 1 set transform-set austinlab *!--- Specifies that IKE should be used to establish SAs !--- for the defined dynamic map.* crypto map dynmaptosw 66 ipsec-isakmp dynamic ciscopix *!--- Applies the settings to the outside interface.* crypto map dynmaptosw interface outside **!--- PHASE 1 CONFIGURATION** !--- Defines how the PIX identifies itself in !--- IKE negotiations (IP address in this case).

isakmp identity address

*!--- Specifies the interface to use for the IPsec tunnel.* isakmp enable outside *!--- These five commands specify the Phase 1 configuration settings !--- specific to this sample configuration.* isakmp policy 13 authentication pre-share isakmp policy 13 encryption aes-256 isakmp policy 13 hash sha isakmp policy 13 group 2 isakmp policy 13 lifetime 28800 telnet timeout 5 ssh

timeout 5 console timeout 0 *!--- These three lines set the IPsec attributes for the tunnel to the !--- remote peer. This is where the preshared key is defined for Phase 1 and the !--- IPsec tunnel type is set to siteto-site.* tunnel-group 10.10.10.1 type ipsec-l2l tunnelgroup 10.10.10.1 ipsec-attributes pre-shared-key \* Cryptochecksum:092b6fc5370e2ef0cf07c2bc10f1d44a : end pix515-702#

## <span id="page-14-0"></span>確認

ここでは、設定が正常に機能しているかどうかを確認します。

[アウトプット インタープリタ ツール\(](https://www.cisco.com/cgi-bin/Support/OutputInterpreter/home.pl)[登録ユーザ専用\)\(OIT\)は、特定の show コマンドをサ](//tools.cisco.com/RPF/register/register.do) [ポートします。](//tools.cisco.com/RPF/register/register.do)OIT を使用して、show コマンドの出力の分析を表示します。

● show crypto isakmp sa:現在ピアにあるすべての IKE SA を表示します。

• show crypto ipsec sa:現在の SA で使用されている設定を表示します。

次の表は、トンネルが完全に確立された後の、PIX 6.3(5) と PIX 7.0(2) 両方のメイン モードとア グレッシブ モードのデバッグ出力の一部を示しています。

注:この2つのタイプのハードウェア間でIPSecトンネルを確立するには、十分な情報が必要です 。コメントがある場合は、このドキュメントの左側のフィードバック フォームを使用します。

- Cisco PIX 515e バージョン 6.3(5) メイン モード
- Cisco PIX 515 バージョン 7.0(2) メイン モード
- Cisco PIX 515e バージョン 6.3(5) アグレッシブ モード
- Cisco PIX 515 バージョン 7.0(2) アグレッシブ モード

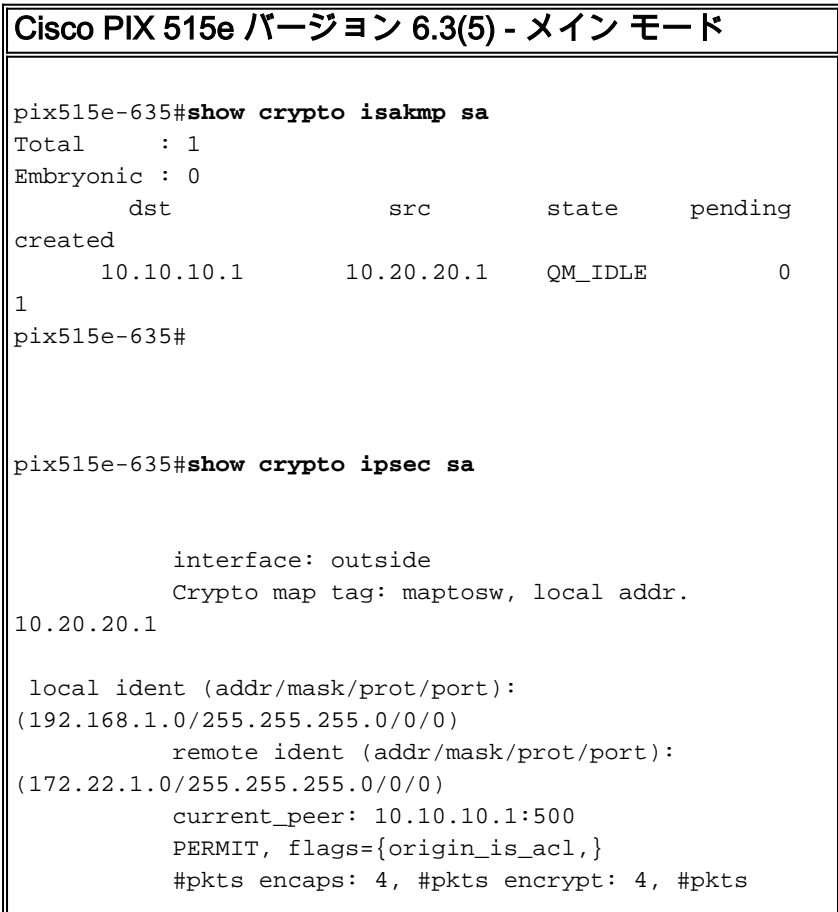

```
digest 4
            #pkts decaps: 4, #pkts decrypt: 4, #pkts
verify 4
            #pkts compressed: 0, #pkts decompressed: 0
            #pkts not compressed: 0, #pkts compr. failed:
0, #pkts decompress failed: 0
            #send errors 1, #recv errors 0
 local crypto endpt.: 10.20.20.1, remote crypto endpt.:
10.10.10.1
            path mtu 1500, ipsec overhead 72, media mtu
1500
            current outbound spi: ed0afa33
 inbound esp sas:
            spi: 0xac624692(2892121746)
            transform: esp-aes-256 esp-sha-hmac ,
           in use settings ={Tunnel, } slot: 0, conn id: 1, crypto map: maptosw
            sa timing: remaining key lifetime (k/sec):
(4607999/28718)
            IV size: 16 bytes
            replay detection support: Y
            inbound ah sas:
            inbound pcp sas:
            outbound esp sas:
            spi: 0xed0afa33(3976919603)
            transform: esp-aes-256 esp-sha-hmac ,
            in use settings ={Tunnel, }
            slot: 0, conn id: 2, crypto map: maptosw
            sa timing: remaining key lifetime (k/sec):
(4607999/28718)
            IV size: 16 bytes
            replay detection support: Y
            outbound ah sas:
            outbound pcp sas:
pix515e-635#
Cisco PIX 515 バージョン 7.0(2) - メイン モード
pix515-702#show crypto isakmp sa
 Active SA: 1
           Rekey SA: 0 (A tunnel will report 1 Active
and 1 Rekey SA during rekey)
            Total IKE SA: 1
1 IKE Peer: 10.10.10.1
            Type : L2L Role : initiator
            Rekey : no State : MM_ACTIVE
            pix515-702#
```

```
pix515-702#show crypto ipsec sa
interface: outside
     Crypto map tag: maptosw, local addr: 10.20.20.1
 local ident (addr/mask/prot/port):
(192.168.1.0/255.255.255.0/0/0)
           remote ident (addr/mask/prot/port):
(172.22.1.0/255.255.255.0/0/0)
           current_peer: 10.10.10.1
  #pkts encaps: 5, #pkts encrypt: 5, #pkts digest: 5
            #pkts decaps: 5, #pkts decrypt: 5, #pkts
verify: 5
           #pkts compressed: 0, #pkts decompressed: 0
            #pkts not compressed: 5, #pkts comp failed:
0, #pkts decomp failed: 0
            #send errors: 0, #recv errors: 0
 local crypto endpt.: 10.20.20.1, remote crypto endpt.:
10.10.10.1
 path mtu 1500, ipsec overhead 76, media mtu 1500
           current outbound spi: 2D006547
  inbound esp sas:
           spi: 0x309F7A33 (815757875)
           transform: esp-aes-256 esp-sha-hmac
          in use settings =\{L2L, Tunnel, \} slot: 0, conn_id: 1, crypto-map: maptosw
           sa timing: remaining key lifetime (kB/sec):
(4274999/28739)
            IV size: 16 bytes
           replay detection support: Y
           outbound esp sas:
           spi: 0x2D006547 (755000647)
           transform: esp-aes-256 esp-sha-hmac
          in use settings =\{L2L, Tunnel, \} slot: 0, conn_id: 1, crypto-map: maptosw
            sa timing: remaining key lifetime (kB/sec):
(4274999/28737)
           IV size: 16 bytes
           replay detection support: Y
pix515-702#
Cisco PIX 515e バージョン 6.3(5) - アグレッシブ モード
pix515e-635#show crypto isakmp sa
Total : 1
Embryonic : 0
       dst src state pending
created
     10.20.20.1   10.10.10.1   OM_IDLE   0
1
pix515e-635#show crypto ipsec sa
            interface: outside
            Crypto map tag: dynmaptosw, local addr.
10.20.20.1
 local ident (addr/mask/prot/port):
```

```
(192.168.1.0/255.255.255.0/0/0)
            remote ident (addr/mask/prot/port):
(172.22.1.0/255.255.255.0/0/0)
            current_peer: 10.10.10.1:500
            PERMIT, flags={}
            #pkts encaps: 0, #pkts encrypt: 0, #pkts
digest 0
            #pkts decaps: 0, #pkts decrypt: 0, #pkts
verify 0
            #pkts compressed: 0, #pkts decompressed: 0
            #pkts not compressed: 0, #pkts compr. failed:
0, #pkts decompress failed: 0
            #send errors 0, #recv errors 0
 local crypto endpt.: 10.20.20.1, remote crypto endpt.:
10.10.10.1
            path mtu 1500, ipsec overhead 72, media mtu
1500
            current outbound spi: efb1149d
 inbound esp sas:
            spi: 0x2ad2c13c(718455100)
            transform: esp-aes-256 esp-sha-hmac ,
            in use settings ={Tunnel, }
            slot: 0, conn id: 2, crypto map: dynmaptosw
            sa timing: remaining key lifetime (k/sec):
(4608000/28736)
            IV size: 16 bytes
            replay detection support: Y
            inbound ah sas:
            inbound pcp sas:
            outbound esp sas:
            spi: 0xefb1149d(4021359773)
            transform: esp-aes-256 esp-sha-hmac ,
           in use settings ={Tunnel, } slot: 0, conn id: 1, crypto map: dynmaptosw
            sa timing: remaining key lifetime (k/sec):
(4608000/28727)
            IV size: 16 bytes
            replay detection support: Y
            outbound ah sas:
            outbound pcp sas:
pix515e-635#
Cisco PIX 515 バージョン 7.0(2) - アグレッシブ モード
pix515-702#show crypto isakmp sa
 Active SA: 1
            Rekey SA: 0 (A tunnel will report 1 Active
and 1 Rekey SA during rekey)
            Total IKE SA: 1
```

```
1 IKE Peer: 10.10.10.1
            Type : L2L Role : responder
            Rekey : no State : AM_ACTIVE
            pix515-702#
pix515-702#show crypto ipsec sa
            interface: outside
            Crypto map tag: ciscopix, local addr:
10.20.20.1
  local ident (addr/mask/prot/port):
(192.168.1.0/255.255.255.0/0/0)
            remote ident (addr/mask/prot/port):
(172.22.1.0/255.255.255.0/0/0)
            current_peer: 10.10.10.1
  #pkts encaps: 5, #pkts encrypt: 5, #pkts digest: 5
            #pkts decaps: 5, #pkts decrypt: 5, #pkts
verify: 5
            #pkts compressed: 0, #pkts decompressed: 0
            #pkts not compressed: 5, #pkts comp failed:
0, #pkts decomp failed: 0
            #send errors: 0, #recv errors: 0
  local crypto endpt.: 10.20.20.1, remote crypto endpt.:
10.10.10.1
 path mtu 1500, ipsec overhead 76, media mtu 1500
            current outbound spi: D7E2F5FD
  inbound esp sas:
            spi: 0xDCBF6AD3 (3703532243)
            transform: esp-aes-256 esp-sha-hmac
           in use settings =\{L2L, Tunnel, \} slot: 0, conn_id: 1, crypto-map: ciscopix
            sa timing: remaining key lifetime (sec):
28703
            IV size: 16 bytes
            replay detection support: Y
            outbound esp sas:
            spi: 0xD7E2F5FD (3621975549)
            transform: esp-aes-256 esp-sha-hmac
           in use settings =\{L2L, Tunnel, \} slot: 0, conn_id: 1, crypto-map: ciscopix
            sa timing: remaining key lifetime (sec):
28701
            IV size: 16 bytes
            replay detection support: Y
pix515-702#
```
# <span id="page-18-0"></span>トラブルシュート

現在、この設定に関する特定のトラブルシューティング情報はありません。

# <span id="page-18-1"></span>関連情報

● [Cisco PIX Firewall ソフトウェア](//www.cisco.com/en/US/products/sw/secursw/ps2120/tsd_products_support_series_home.html?referring_site=bodynav)

- [Cisco Secure PIX ファイアウォール コマンド リファレンス](//www.cisco.com/en/US/products/hw/vpndevc/ps2030/products_tech_note09186a0080094885.shtml?referring_site=bodynav)
- セキュリティ製品に関する Field Notice (PIX を含む )
- [Requests for Comments \(RFCs\)](http://www.ietf.org/rfc.html?referring_site=bodynav)
- [テクニカル サポートとドキュメント Cisco Systems](//www.cisco.com/cisco/web/support/index.html?referring_site=bodynav)